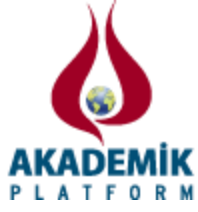

# **Çatallanma Diyagramının Daha Hızlı Elde Edilmesi için Çok Çekirdekli İşlemcilerin Kullanılması**

<sup>1</sup>Sezgin Kaçar

\* <sup>1</sup>Teknoloji Fakültesi, Elektrik-Elektronik Mühendisliği Bölümü, Sakarya Üniversitesi, Türkiye

## **Özet**

Bu çalışmada, kaotik sistemlerin analizinde kullanılan en yaygın yöntemlerden bir tanesi olan çatallanma diyagramı yöntemi ele alınmıştır. Bu yöntemin daha hızlı gerçekleştirilmesi için paralel hesaplama yaklaşımı kullanılmıştır. İlk olarak, çatallanma olayı ve çatallanma diyagramı açıklanmıştır. Sonrasında Lorenz kaotik sistemi için çatallanma diyagramı elde edilmiştir. Bu sistem için paralel hesaplama uygulaması çok çekirdekli işlemciye sahip bir bilgisayar ile gerçekleştirilmiştir. Gerçekleştirilen paralel hesaplamanın, çatallanma diyagramının elde edilmesinde sağladığı hızlanma ve verimlilik incelenmiştir. Bu sayede gerçekleştirilen paralel hesaplamanın performansı değerlendirilmiştir. Yapılan değerlendirmede, çatallanma diyagramı için günümüz bilgisayarlarında paralel hesaplamanın kullanılmasının yararlı olduğu görülmüştür.

**Anahtar Kelimeler:** Kaotik sistemler, Çatallanma diyagramı, Paralel hesaplama

# **Using of Multicore Processors for Faster Computation of the Bifurcation Diagram**

### **Abstract**

In this study, bifurcation diagram, which is one of the most common methods used in the analysis of chaotic systems, is discussed. This method has been performed by using parallel computing approach to achieve faster. First, bifurcation and bifurcation diagram have been described. Then, the bifurcation diagram for Lorenz chaotic system has been obtained. Parallel computing application for this system has been carried out by a computer with multi-core processor. Provided speed-up and efficiency of the computation carried out in parallel for obtaining the bifurcation diagram have been examined. So that, the performance of the computation carried out in parallel is evaluated. In the evaluation, it has been seen to be advantageous to utilize parallel computing in today's computer for the bifurcation diagram.

**Key words:** Chaotic systems, Bifurcation diagram, Parallel computing

### **1. Giriş**

Bu günlerdeki en güncel çalışma konularından bir tanesi kaotik sistemler ve uygulamalarıdır. Kaotik sistemler ile birçok gerçek sistem modellenebilmekte ve güvenli haberleşme, şifreleme, rasgele sayı üreteçleri gibi birçok alanda uygulamalar yapılabilmektedir [1-5].

Kaotik sistemler ile çalışılırken, herhangi bir uygulama yapmadan önce üzerinde çalışılacak sistemin özellikleri ve davranışları analiz edilmelidir. Kaotik sistemler için kullanılan analiz

\*Corresponding author: Address: Teknoloji Fakültesi, Elektrik-Elektronik Mühendisliği Bölümü, Sakarya Üniversitesi, 54187, Sakarya-TÜRKİYE. E-mail address: skacar@sakarya.edu.tr, Phone: +902642956455

yöntemlerinin başlıcaları; Lyapunov üstelleri, denge noktaları, faz portreleri, Poincare diyagramı, kaotiklik boyutu, zaman serileri, çatallanma diyagramı olarak sıralanabilir [1-9]. Bu analizlerden en çok zaman harcayanlardan birisi çatallanma diyagramıdır. Çünkü çatallanma diyagramı elde edilirken sistemlere ait parametrelere çok sayıda değer verilerek sistem çözümlenir ve sonuçlar grafiksel olarak sunulur. Bu durum parametrelere verilen değer sayısına bağlı olarak işlem sırasında oldukça fazla zaman harcayan bir yapı ortaya çıkarabilmektedir.

Çatallanma diyagramı analizinin teorisini açıklamak için gerçekleştirilmiş veya kaotik sistemlerin analizi için bu yöntemin kullanıldığı birçok çalışma bulunmasına karşın, yöntemin daha hızlı sonuca ulaşmasını sağlayacak çalışmalara çok fazla rastlanmamaktadır [6-9]. Bunun yanında kaotik sistemler ile paralel hesaplamanın kullanıldığı birçok çalışma bulunmaktadır. Özellikle kaos optimizasyonu ile ilgili çalışmalar paralel hesaplama ile gerçekleştirilmiştir [10-13]. Bu çalışmada ise, kaos ve kaotik sistemler teorisinde yaygın olarak kullanılan bir analiz yöntemi olan çatallanma diyagramı yöntemine ait yukarıda değinilen problemin çözümü için günümüz paralel hesaplama teknolojilerinden en yaygını olan çok çekirdekli işlemcisi olan bir bilgisayar kullanılarak, çatallanma diyagramının daha hızlı elde edilmesi sağlanmıştır. Bu yönüyle gerçekleştirilen çalışma literatüre özgün bir katkı sağlamaktadır. Bunun için MATLAB yazılımının paralel hesaplama araç kutusunda bulunan paralel-for (parfor) döngüleri kullanılmıştır. Bu sayede programlama bilgisi iyi seviyede olmayan araştırmacıların MPI, TPL, OPENMP gibi paralel hesaplama ortamlarına başvurmadan MATLAB ortamında uygulamalarını kolayca gerçekleştirmelerine ve sahip oldukları bilgisayarların kapasitelerini en iyi şekilde kullanabilmelerine olanak sağlanmıştır. Bu durum çalışmanın motivasyonunu oluşturmaktadır.

Çalışmanın ikinci bölümünde çatallanma diyagramı kısaca açıklanmış ve örnek olarak Lorenz sistemine ait bir çatallanma diyagramı elde edilmiştir. Üçüncü bölümde paralel hesaplama konusunda kısaca bilgi verilmiş, MATLAB yazılımındaki parfor yapısı anlatılmış, Lorenz sistemine ait çatallanma diyagramının paralel hesaplama ile elde edilmesi gerçekleştirilmiş ve paralel hesaplamanın performansı değerlendirilmiştir. Son bölümde ise sonuç ve değerlendirmelere yer verilmiştir.

# **2. Çatallanma Diyagramı**

Çatallanma olayı dinamik sistemlerde sistemin davranışlarına etki eden parametrelerde oluşan küçük değişikliklerin sistemin denge noktasında ani değişimlere neden olması ya da kararlı denge noktalarının kararsız duruma geçmesi olarak tanımlanabilir [6-9]. Çatallanma olayı sürekli zamanlı veya ayrık zamanlı sistemlerde görülebilir. Çatallanma olayına neden olan sistem parametresi, çatallanma parametresi olarak isimlendirilir. Çatallanma diyagramı ise çatallanma parametresinin bir fonksiyonu olarak, dinamik sistemlerin denge noktalarında veya periyodik yörüngelerinde ortaya çıkan değişimleri gösterir [6-9]. Çatallanma diyagramı kullanılarak sistemin kararlılığı, kaotikliği gibi davranışsal özellikleri hakkında yorum yapılabilir.

Şekil 1'de çatallanma olayına ve çatallanma diyagramına bir örnek olarak, en bilinen kaotik sistemlerden birisi olan Lorenz sistemine ait çatallanma diyagramı verilmiştir. Bu diyagram Eşitlik 1'de görülen Lorenz sistem parametrelerinden *β* parametresi için elde edilmiştir.

$$
\begin{aligned}\n\dot{x} &= \alpha(y - x) \\
\dot{y} &= x(\beta - z) - y \\
\dot{z} &= xy - \lambda z\n\end{aligned} \tag{1}
$$

Şekil 1'de görüldüğü üzere, Lorenz sistemine ait *β* parametresine bağlı çatallanma diyagramı, parametrenin 110 ile 245 değerleri arasında 0.25 adım değeri kullanılarak elde edilmiştir. Diğer parametre değerleri ise *α=*10 ve λ=8/3 olarak verilmiştir.

Çatallanma diyagramı elde edilirken Eşitlik 1'deki Lorenz sistemine ait diferansiyel denklem sistemi MATLAB yazılımındaki "ode45" fonksiyonu ile  $0 - 20$  sn zaman aralığında ve  $(0.1, 0, 0)$ başlangıç değerleri için çözülmüştür. Burada adım değerleri ve zaman aralığı çatallanma diyagramının makul zaman içerisinde elde edilmesi için uygun değerlerde seçilmiştir. Bu değerler çatallanma diyagramının elde ediliş sürelerini belirlemektedir. Özellikle daha karmaşık sistemlerde bu değerlerin daha fazla işlem yükü gerektirecek şekilde seçilmesi, çatallanma diyagramının elde ediliş sürelerini çok fazla yükseltmektedir.

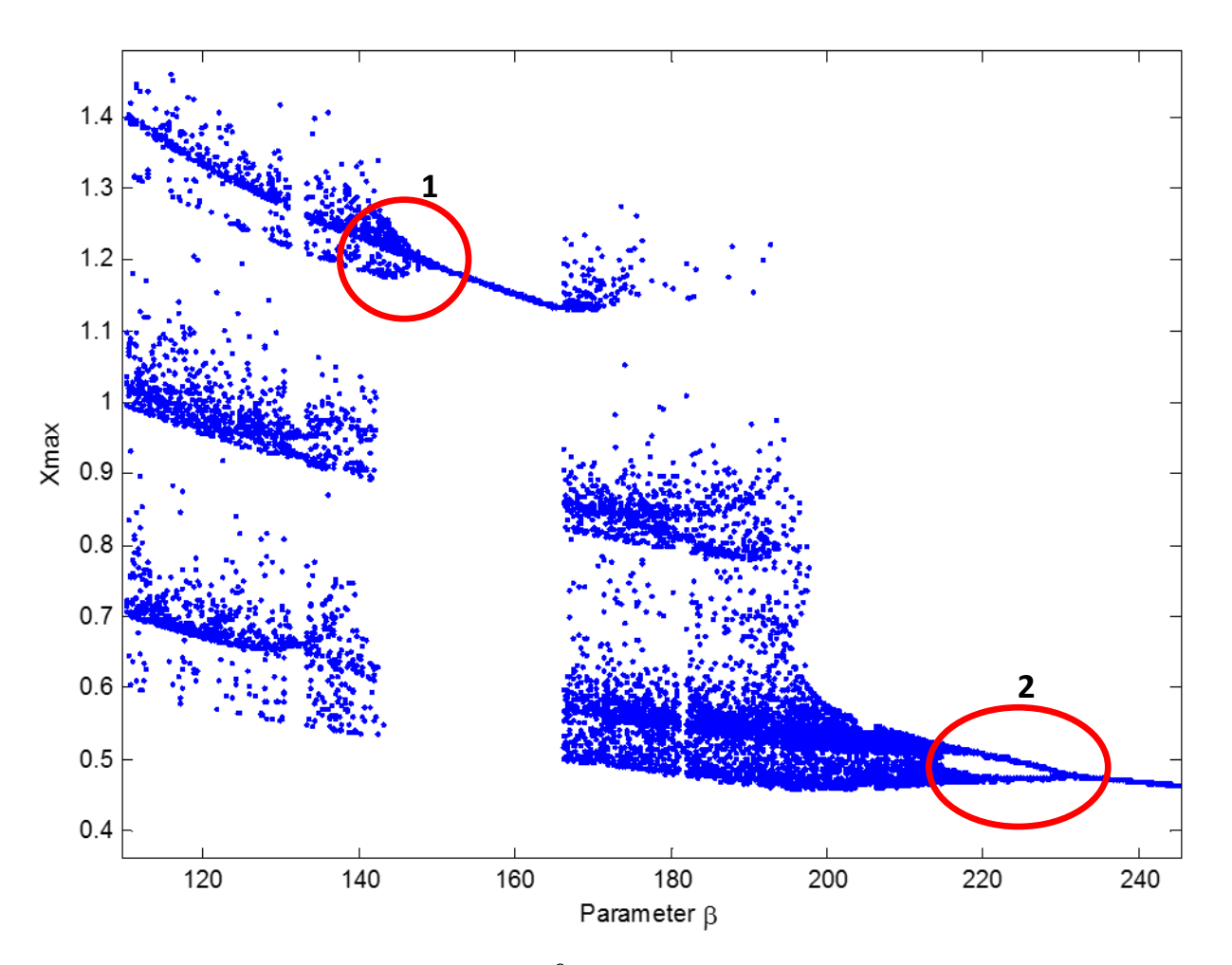

**Şekil 1.** Lorenz sistemine ait *β* parametresine bağlı çatallanma diyagramı

Şekil 1'deki diyagram incelendiğinde sistemin belirli bölgelerde ( 150 – 165 ve 230 – 245 aralıklarında ) kararlı bir davranış sergilediği görülmektedir. 1 ve 2 nolu işaretlenmiş bölgelerde ise çatallanma olayı meydana gelmektedir. Çatallanma olayından sonra ise sistem kaotik davranış göstermeye başlamıştır. Görüldüğü üzere Şekil 1'deki çatallanma diyagramı ile Eşitlik 1'deki sistemin dinamik davranışları hakkında yorum yapılabilmektedir. 2 nolu işaretlenmiş bölgede oluşan çatallanma olayı, çatallanma kavramını açıklamak için oldukça iyi bir örnektir. Şekil 2'de, 2 nolu işaretlenmiş bölgenin daha yakından görüntüsü bulunmaktadır. Şekil 2'de görüldüğü üzere diyagramda tek bir kararlı yörünge önce 2'ye, sonra 2 kararlı yörünge 4'e ayrılarak kaosa doğru devam etmektedir.

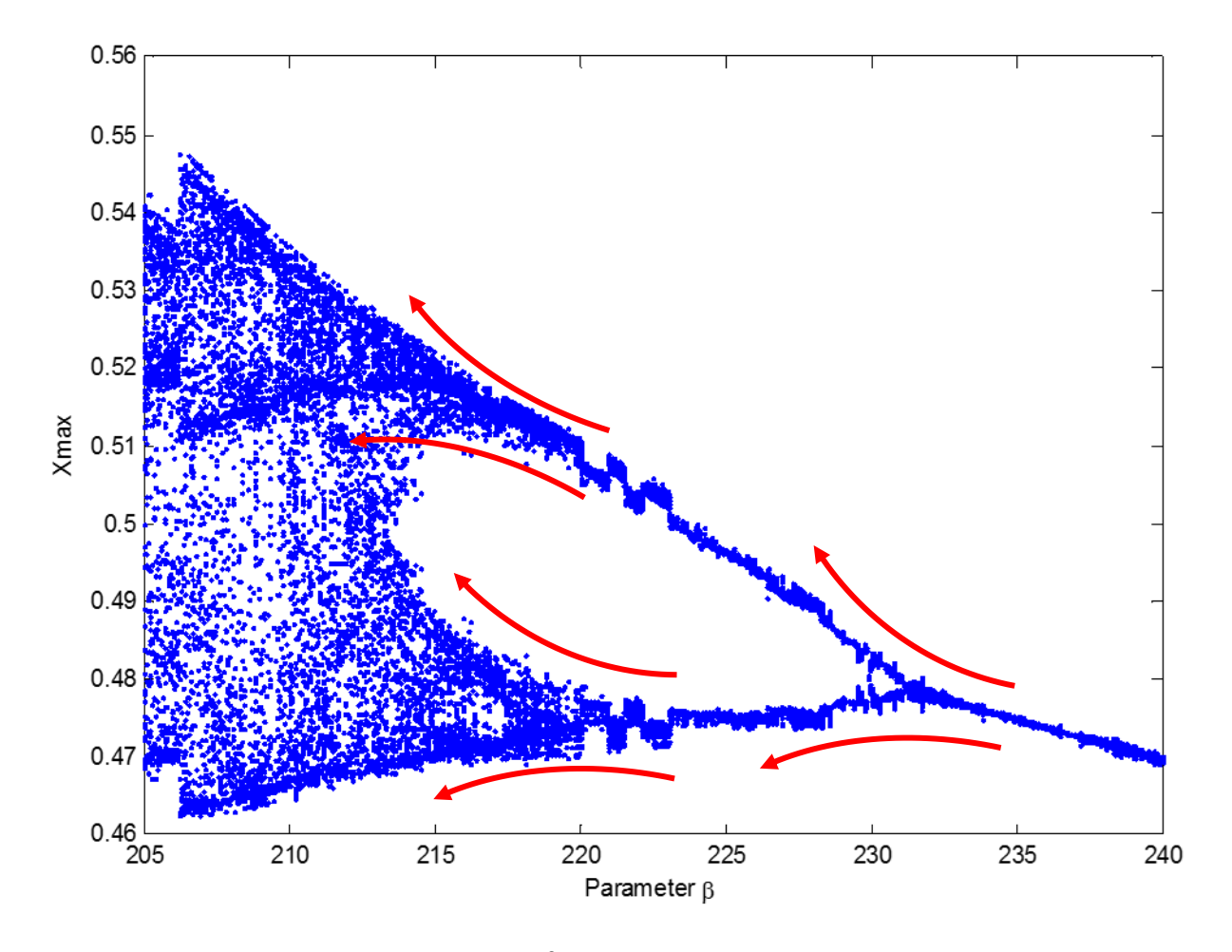

**Şekil 2.** 205 – 240 arasında *β* parametresine bağlı çatallanma diyagramı

### **3. Çatallanma Diyagramının Çok Çekirdekli İşlemci ile Elde Edilmesi**

#### *3.1. Çok çekirdekli işlemci ile paralel hesaplama*

Ardışıl programlama mantığında, iş parçacıkları olarak tanımlanan program parçaları birbiri

ardına işlenerek bir problem çözümlenir. Buna karşın birbirinden bağımsız iş parçacıkları veya aynı biçimde işlenecek veri dizileri önündekinin işlenmesini beklemek zorundadır. Bu durum programların daha uzun sürede sonuca ulaşmasına neden olur. Paralel hesaplamada ise kullanılan bilgisayar teknolojisine bağlı olarak birden fazla işlem birimi bulunur ve bu işlem birimleri aynı anda çalışarak problemlerin daha kısa sürede sonuçlanmasına olanak sağlar [14]. Bu tip bir programlama mantığında, çok sayıda birbirinden bağımsız iş parçası, işlem birimlerine dağıtılarak aynı anda işlenebilir. Bu yapıdaki paralel hesaplamaya görev paralel hesaplama adı verilir. Diğer bir paralel hesaplama türü ise veri paralel hesaplamadır. Bu yapıda ise aynı iş parçacığı ile işlenecek büyük boyutlu veri işlem birimlerine dağıtılır ve aynı anda çok daha fazla veri işleme sokularak sonuca daha hızlı ulaşılır. Bu çalışmada da *β* parametresine ait değerler farklı işlem birimleri ile aynı anda işlenerek veri paralel hesaplama gerçekleştirilmiştir. Şekil 3'de çok çekirdekli işlemcide uygulanan veri paralel hesaplama ile çatallanma diyagramının elde edilmesine ait akış diyagramı görülmektedir.

Şekil 3'den de anlaşılacağı gibi sistem parametreleri ve başlangıç değerleri girildikten sonra çatallanma diyagramının elde edileceği *β* parametresine ait m adet değer, n adet işlem birimi arasında m/n adet olacak şekilde dağıtılmakta ve her işlem birimi kendi üzerine düşen sonuçları aynı anda hesaplamaktadır. Son olarak tüm sonuçlar bir araya getirilerek çatallanma diyagramı elde edilir.

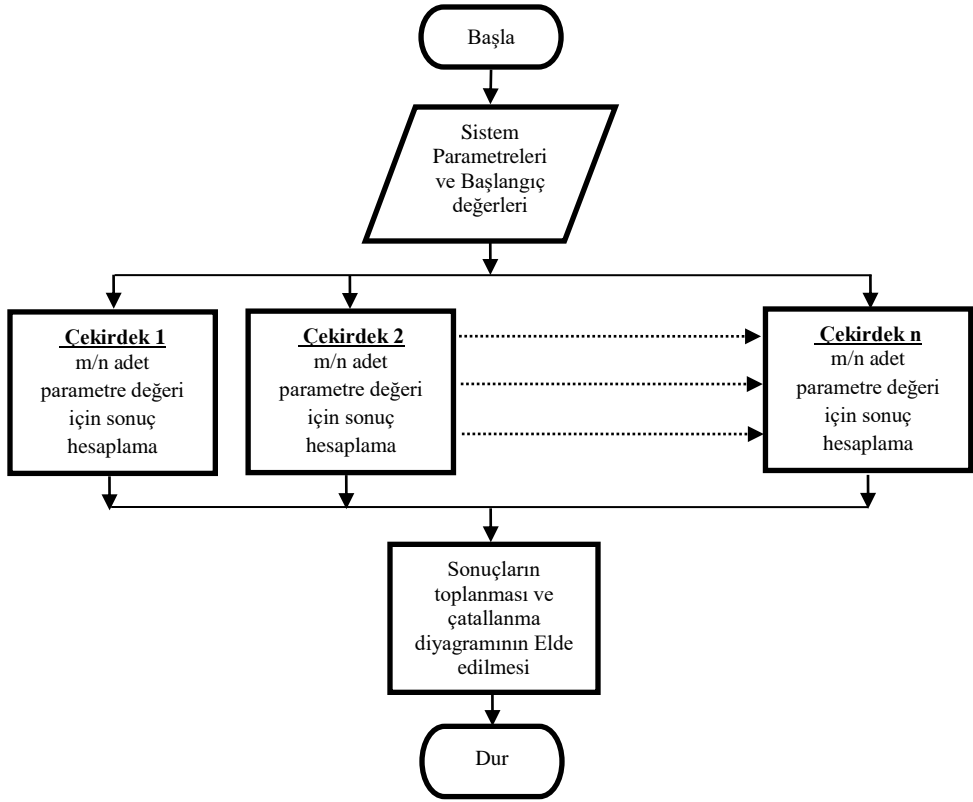

**Şekil 3.** Paralel hesaplama ile çatallanma diyagramının elde edilmesi

#### *3.2. MATLAB ile paralel hesaplama*

MATLAB programının çok farklı alanlarda sahip olduğu araç kutularından bir tanesi de paralel hesaplama araç kutusudur. Bu araç kutusu ile çok çekirdekli işlemcilerle, bilgisayar kümeleriyle ve grafik işlemci kartları (GPU) kullanılarak paralel hesaplama algoritmaları çalıştırılabilmektedir [14]. Paralel hesaplama araç kutusu uygun donanımlar ile kullanılmak üzere paralel-for (parfor) döngüleri, paralelleştirilmiş sayısal fonksiyonları ve özel dizi yapıları ile kullanıcılara çok iyi bir paralel hesaplama imkanı sunmaktadır.

Bu çalışmada iş parçalarını, işlem birimlerine dağıtmak amacıyla parfor döngüsü kullanılmıştır. Bu döngü birbirinden bağımsız iterasyonlar içeren veri işlemlerinde, işlenecek veriyi işlemcide bulunan çekirdek sayısına bölerek, her bir işlem biriminin aynı anda çalışmasını sağlamaktadır. Programlama mantığı olarak normal bir for yapısından farkı olmayan parfor döngüsü ile 12'ye kadar işlem birimi aynı anda kullanılabilmektedir. Parfor döngüsünü kullanabilmek için öncelikle "matlabpool" ifadesi ile kullanılacak işlem birimi sayısı belirlenmelidir. Şekil 4'de parfor kullanımı görülmektedir.

```
matlabpool open local
4
parfor i=........
end
matlabpool close
```
**Şekil 4.** Parfor kullanımı

#### *3.3. Paralel hesaplama performansı*

Eşitlik 1'de görülen Lorenz sistemine ait çatallanma diyagramı *α=*10, λ=8/3 ve *β* parametresinin 110 ile 245 değerleri arasında 0.25 adım değeri kullanılarak elde edilmiştir. Bununla birlikte diyagram elde edilirken sisteme ait diferansiyel denklemler MATLAB yazılımındaki "ode45" fonksiyonu ile 0 – 20 sn zaman aralığında ve (0.1,0,0) başlangıç değerleri için çözülmüştür. Burada *β* parametresinin değer aralığı ve adım değeri problemin boyutunu, zaman aralığı ise her bir iterasyonda oluşacak işlem yükünü belirlemektedir. Verilen değerler üzerinden çatallanma diyagramının farklı sayıda işlem birimi ile elde ediliş süreleri Tablo 1'de ve kullanılan bilgisayarın özellikleri Tablo 2'de verilmiştir.

**Tablo 1.** Çatallanma diyagramının elde ediliş süreleri (saniye)

| Ardışıl  |          |                   |         |          |
|----------|----------|-------------------|---------|----------|
| İsleme   | Cekirdek | Cekirdek Cekirdek |         | Cekirdek |
| 167.9040 | 95.6384  | 59.3366           | 49.4337 | 47.9216  |

| Islemci          | i7-4700HO  |  |
|------------------|------------|--|
| Cekirdek sayısı  |            |  |
| İşlemci frekansı | $2.40$ GHz |  |
| Ram              | 16 GB      |  |
| Isletim sistemi  | Win 8.1    |  |

**Tablo 2.** Paralel hesaplama yapılan PC'nin özellikleri

Paralel hesaplama algoritmalarının performanslarında kullanılan donanımların kapasitesi, iletişim yapısı, problemin işlem yükü ve problemin boyutu gibi faktörlerin oldukça fazla etkisi bulunmaktadır. Bu durum paralel hesaplama algoritmalarında hızlanma, verimlilik ve maliyet gibi performans kriterlerinin hesaplanarak gerçekleştirilen uygulamanın yararlılığını ortaya koymayı gerektirir. Bu kriterler Eşitlik 2, 3 ve 4'de verilen formüller ile hesaplanmaktadır [15].

$$
S_p = T^* / T_p
$$
  
\n
$$
E_p = S_p / p
$$
\n(2)

$$
C_p = T_p \times p \tag{4}
$$

$$
\mathbf{C}p - \mathbf{I}p \mathbf{A} \mathbf{P}
$$

Burada, p kullanılan işlem birimi (Çekirdek) sayısı, *T*\*, Ardışıl olarak elde edilen zaman, *Tp*, p adet işlem birimi ile elde edilen zaman, *Sp*, hızlanma, *Ep*, verim ve *Cp*, maliyet olarak tanımlanır. Tablo 1'de verilen süreler ile gerçekleştirilen paralel hesaplama uygulamasının performansı Eşitlik 2, 3 ve 4 kullanılarak Şekil 5'deki grafiklerde sunulmuştur.

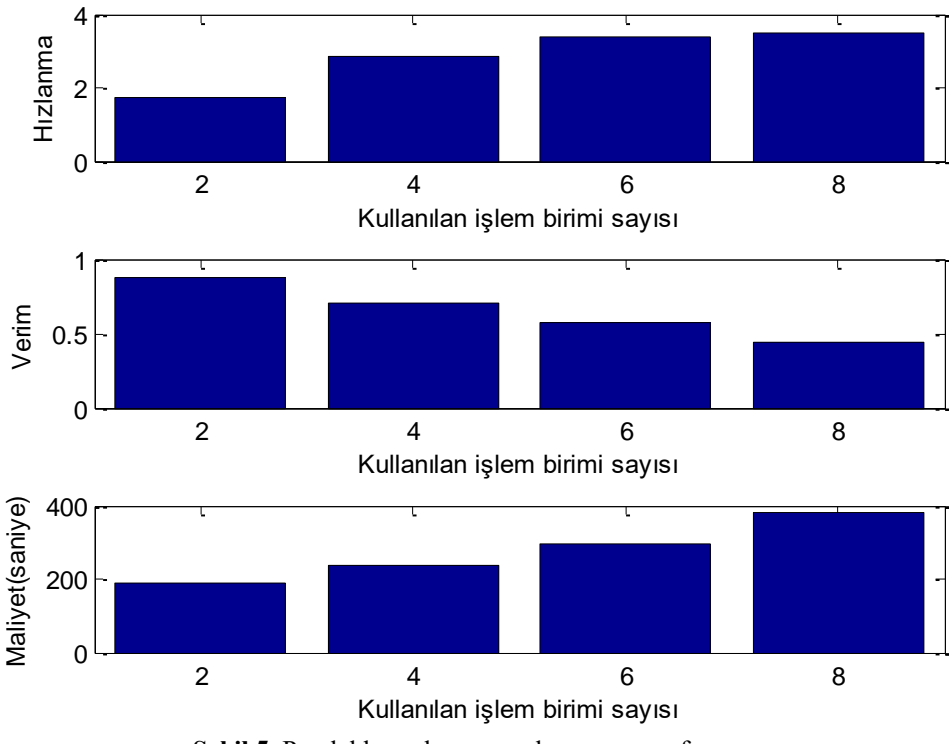

**Şekil 5.** Paralel hesaplama uygulamasının performansı

Şekil 5'deki sunulan grafiklerden görüldüğü üzere ardışıl programlamayla kıyaslandığında paralel hesaplama uygulaması ile sonuçlar daha hızlı elde edilmiştir. Kullanılan işlem birimi arttıkça hızlanma da artmıştır. Ancak çatallanma diyagramının elde edilmesinde paralel hesaplamanın verim ve maliyet açısından çok da iyi sonuçlar verdiği söylenemez. Grafikler incelendiğinde işlem birimi sayısı arttıkça verim düşmüş ve işlem maliyeti yükselmiştir. Bu durum genel olarak uygulamanın yapıldığı kişisel bilgisayarlar (PC) ile gerçekleştirilen uygulamalarda ortaya çıkan bir durumdur. Bunun durumun sebebi işlem birimi sayısı arttıkça paralel hesaplamalarda ortaya çıkan ek yükteki artış ve bilgisayardaki veri iletişim kapasitesinin dolmasıdır. Bu ise paralel hesaplamanın verim ve maliyeti üzerinde olumsuz bir etki oluşturmaktadır. Düşük verim ve yüksek maliyetin diğer bir nedeni ise kullanılan işlemcinin gerçek 8 çekirdeğe değil sanal 8 çekirdeğe sahip olmasıdır. Aynı nedenden ötürü 2 ve 4 çekirdek ile gerçekleştirilen hesaplamalarda hızlanmanın ve veriminin daha yüksek olduğu görülmektedir.

## **4. Sonuç ve Değerlendirmeler**

Bu çalışmada dinamik sistemlerin davranış analizinde yaygın olarak kullanılan çatallanma diyagramının çok çekirdekli işlemciye sahip bir bilgisayarda paralel hesaplama kullanılarak daha hızlı elde edilmesi için bir uygulama gerçekleştirilmiştir. Bu uygulama sonucunda kullanılan işlem birimi sayısına göre daha fazla hızlanma sağlanmış ve çatallanma diyagramı daha kısa sürede elde edilmiştir. Buna karşın kullanılan bilgisayarın veri iletim kapasitesi başta olmak üzere paralel ek yükü gibi kısıtlardan dolayı, kullanılan işlem birimi sayısı arttıkça paralel hesaplamanın verimi düşmüş ve maliyeti yükselmiştir. Bu durum olumsuz gibi görünse de elde edilen hızlanma ve çatallanma diyagramının çok daha kısa sürede üretilmesi açısından düşünüldüğünde paralel hesaplamanın kullanılması uygun bir yaklaşımdır. Ayrıca daha verimli bir paralel hesaplama için daha uygun donanımlar ve programlar tercih edilirse, bu olumsuz durum da giderilebilir. Bununla birlikte, daha karmaşık sistemler için daha fazla değer hesaplama gerektiğinde, hesaplanacak problemin boyutu ve işlem yükü büyüyeceğinden paralel hesaplamanın verimi de yükselecektir. Bir başka çalışmada bu konunun incelenmesi düşünülmektedir.

Sonuç olarak günümüzde standart donanımlar haline gelmiş çok çekirdekli işlemcilere sahip kişisel bilgisayarların kapasitesinin tam olarak kullanılabilmesi için bu tip uygulamalar oldukça uygundur. Verimin düşük olması, bilgisayarın kapasitesini kullanmaya engel olmadığı gibi elde edilen hızlanmalar kullanıcılara yeterince zaman kazandırmaktadır. Burada da en kötü durumda 0.5'e yakın bir verim elde edilmişken zamandan yaklaşık 4 kat tasarruf edilmiştir. Bu durumda paralel uygulama performansının yeterli ve kullanılabilir olduğu görülmektedir.

## **Kaynaklar**

[1] Çiçek S., Ferikoğlu A., Pehlivan I., A new 3D chaotic system: dynamical analysis, electronic circuit design, active control synchronization and chaotic masking communication application. Optik 2016;127:8:4024–4030.

[2]Akgul A., Moroz I., Pehlivan I., Vaidyanathan S., A new four-scroll chaotic attractor and its engineering applications. Optik 2016; 127:13:5491–5499.

[3] Alçın M., Pehlivan İ., Koyuncu İ., Hardware design and implementation of a novel ANNbased chaotic generator in FPGA. Optik 2016;127:13:5500–5505.

[4] Cavusoglu U., Akgul A., Kacar S., Pehlivan I., Zengin A., A novel chaos-based encryption algorithm over TCP data packet for secure communication. Secur. Comm. Netw. 2016;9:11: 1285–1296.

[5] Kaçar S., Analog circuit and microcontroller based RNG application of a new easy realizable 4D chaotic system. Optik 2016;127:20:9551-9561.

[6] Crawford JD., Introduction to bifurcation theory. Reviews of Modern Physic 1994;63:4:991- 1037.

[7] Tsumoto K., Ueta T., Yoshinaga T., Kawakami H., Bifurcation analyses of nonlinear dynamical systems: From theory to numerical computations. NOLTA, IEICE 2012;3:4:458-476.

[8] Glendinning P. Stability, Instability and Chaos. Cambridge University Press; 1994.

[9] Strogatz S. Non-linear Dynamics and Chaos: With applications to Physics, Biology, Chemistry and Engineering. Perseus Books; 2000.

[10] Hui-Yong L., Gu X., A novel chaos optimization algorithm based on parallel computing. Journal of East China University of Science and Technology(Natural Science Edition) 2004;30:4:450-453.

[11] Yuan X., Zhao J., Yang Y., Wang Y., Hybrid parallel chaos optimization algorithm with harmony search algorithm. Applied Soft Computing 2014;17:12-22.

[12] Yuan, X., Dai, X., Wu, L., A mutative-scale pseudo-parallel chaos optimization algorithm. Soft Computing 2015;19:5:1215-1227.

[13] Naanaa, A., Fast chaotic optimization algorithm based on spatiotemporal maps for global optimization. Applied Mathematics and Computation 2015;269:402-411.

[14] Kaçar S., Ekşi Z., Akgül A., Horasan F., Computation of Shannon Entropy with MATLAB Parallel Computing Toolbox, ISITES 2013;765-773.

[15] Rauber T., Rünger G. Parallel Programming For Multicore and Cluster Systems. Verlag Berlin Heidelberg: Springer;2010.